## **How do I create my Customer Account?**

Go to [www.bloomingtonparks.org](http://www.bloomingtonparks.org/)

This is how you create an online registration account:

## 1. Click on Registerthe bloomingtonparks.org/home-parksrec Bloomington ILLINOIS Register Even t Us Transl FACILITIES RENTALS **INFO PARKS PROGRAMS WE ARE** rin **JOIN OUR TEAM Click for details! READ MORE** BLOOMINGTON<br>Center for the<br>Performing Arts BLOOMINGTON ICE<br>Center **MILLER PARK ZOO GOLF COURSES** SOAR SPECIAL<br>Recreation AQUATICS **CONSTITUTION TRAIL TREE SERVICES**  $\begin{array}{|c|c|c|c|}\n\hline\n\end{array}$  Bloomington, II, Parks & Recres  $\begin{array}{|c|c|c|}\n\hline\n\end{array}$  $\sigma$  .  $a$  $Q = 15$ na narkroot Bloomington ILLINOIS FACILITIES **SOAR**  $\mathcal{L}$ ' t  $\sqrt{2}$ **Click to view!**<br>Registration Begins May 2 REAL MILLER PARK 200 BLOOM<br>Center GOLF COURSES **ROS** TREE SERVICES **AQUATICS**

## 2. Click on the Create an Account link.

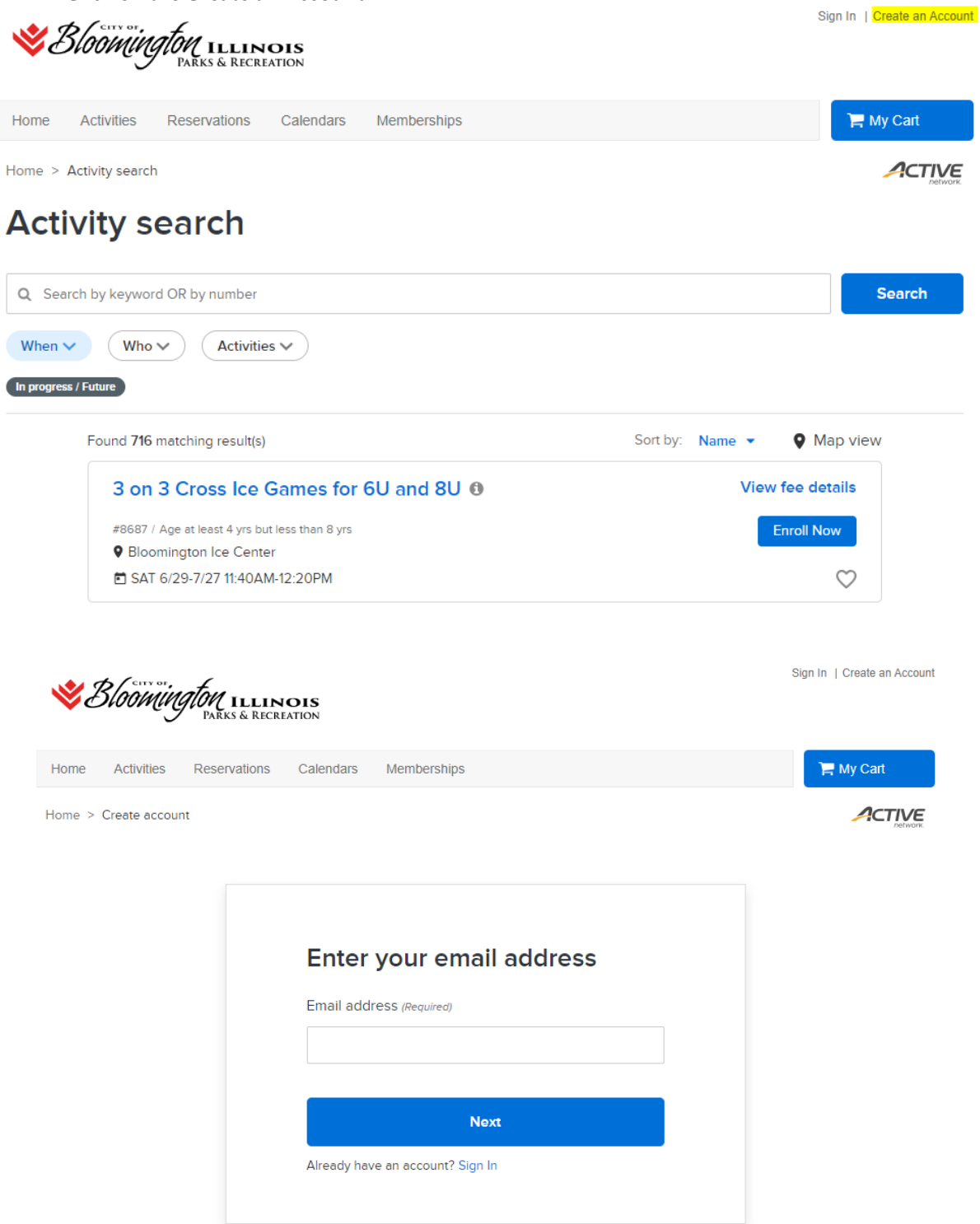

- 3. Fill out all required fields, (birth date, gender, email address, etc.) and click submit. Please submit your request only once. **\*Please Note: If you are registering a child for an activity, please use your own information when filling out the online registration account request form, NOT the information of the child you wish to register for an activity. Once you have an online registration account, you will have the opportunity to add family members.**
- 4. You will automatically receive an email after submitting your request for an account. **\*You must go to your email to verify that your email is valid by clicking on "Activate Now" button.**

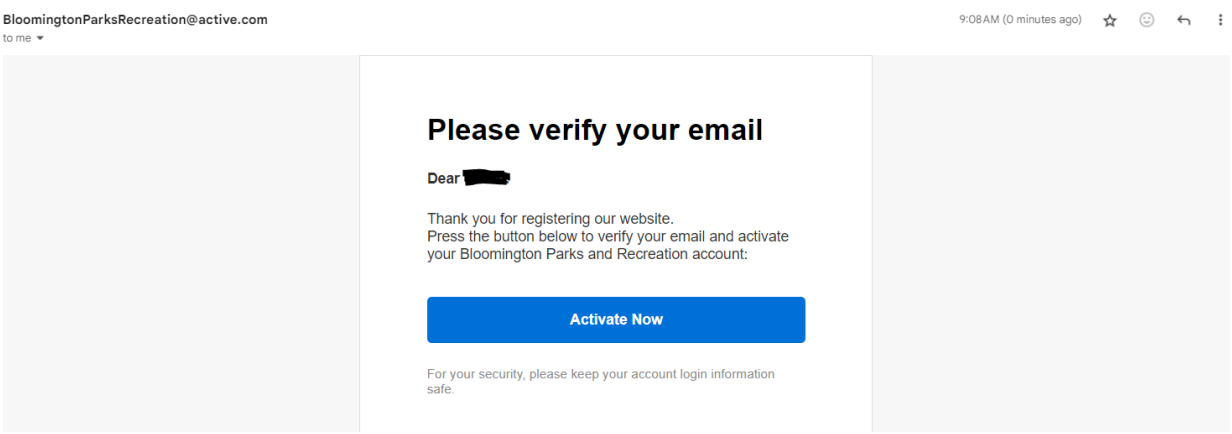

## **How do I add family members to my account?**

You may add family members in the three following locations:

1) You may add a family member while submitting your head of household account information, by clicking on the Submit and Add Family Member link.

2) You may add a family member under My Account, this is done by clicking the link "Manage family member".

3) You may also add family member during the enrollment process. This is done by clicking on the link Add Family Member which is located beside the Participant box.

If you have any questions about creating an account or adding a family member, please contact the Bloomington Parks and Recreation at 309-434-2260.